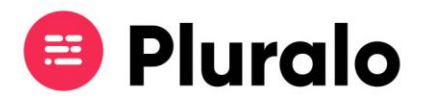

 $\equiv$ 

## Como adicionar o Widget às redes sociais?

Facebook

1º Clique na opção "Adicionar Botão" no seu perfil.

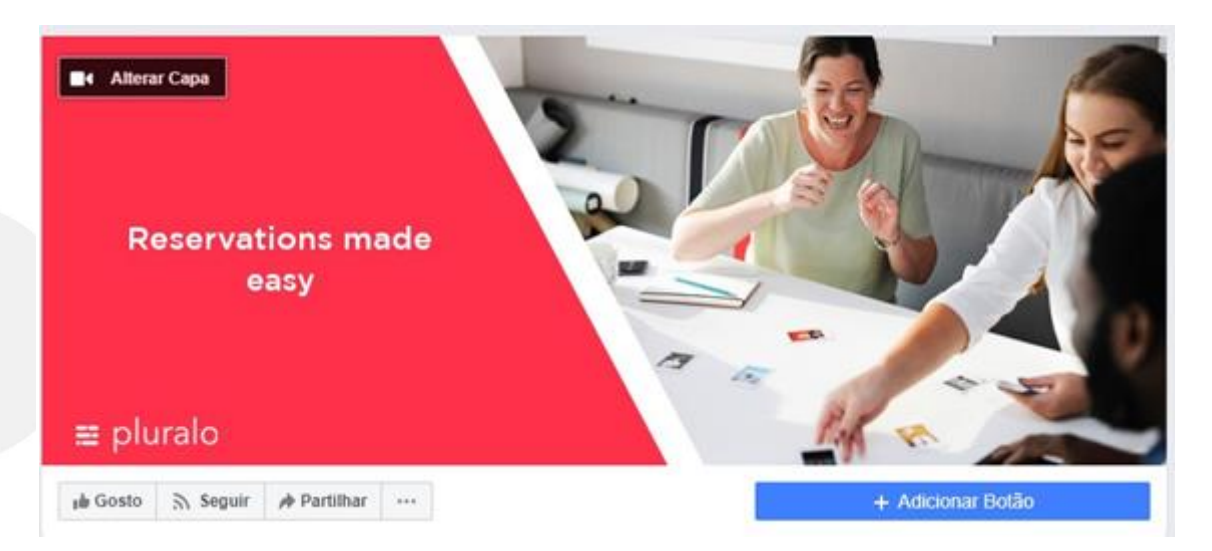

2º Escolha a opção que melhor se adequa ao objetivo do seu negócio. Neste caso, de forma a levar o cliente a fazer reservas clique em *"Marcar Agora"*.

## Passo 1: Que botão queres que as pessoas vejam?

O botão no topo da tua Página ajuda as pessoas a tomarem uma ação. As pessoas veem-no na tua Página e nos resultados de pesquisa quando a tua Página aparece. Podes editá-lo a qualquer momento.

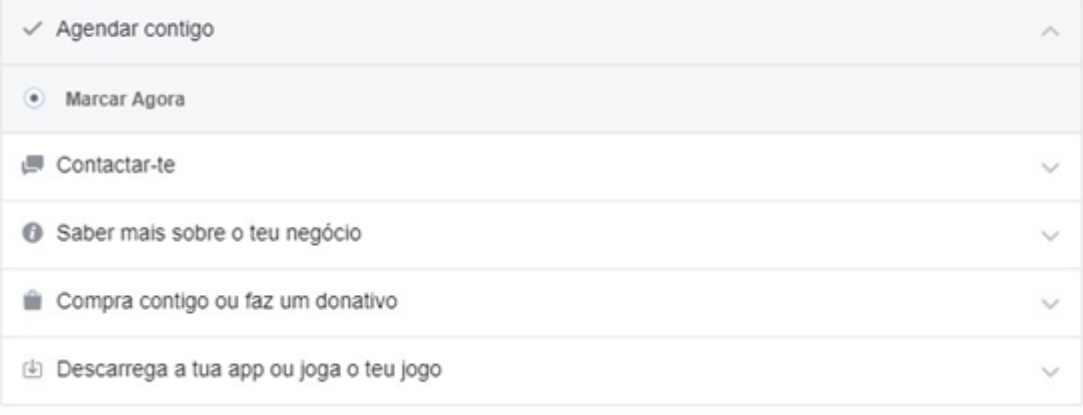

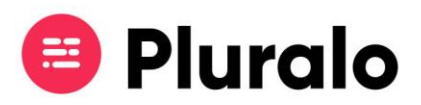

3º Cole o link do widget como sendo o seu website, para que dessa forma caso um cliente queira fazer uma reserva seja automaticamente direcionado para o booking widget.

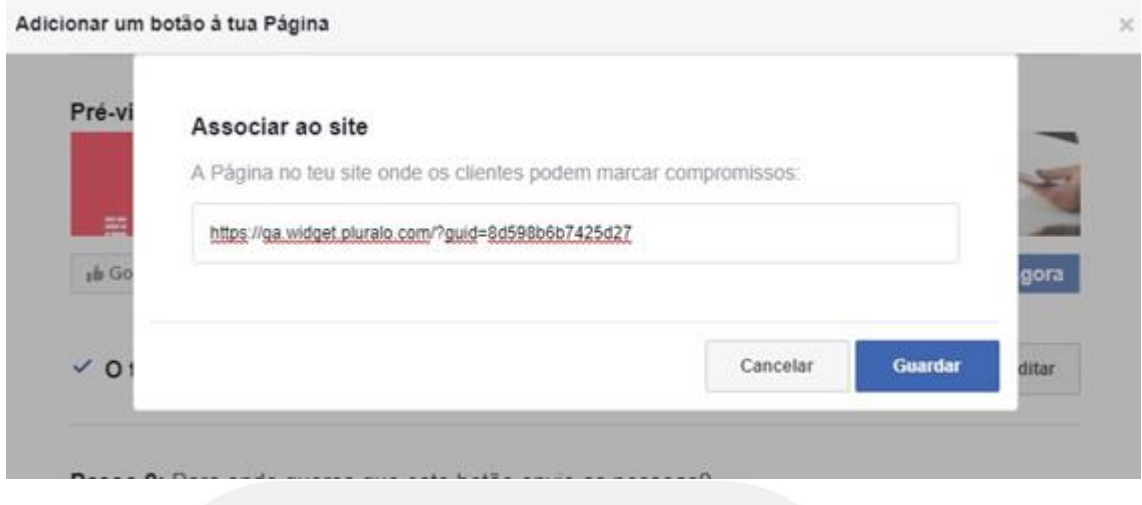

## Instagram

O processo é muito semelhante ao do Facebook.

Após copiar o link do widget, coloque-o na biografia do perfil da sua empresa.

Dessa forma caso um cliente clique no link será direcionado para o widget.